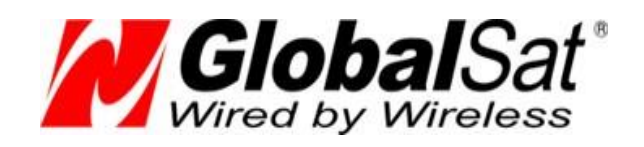

# GPS-приймачі GlobaSat

# BU-353N5/BR-355N5

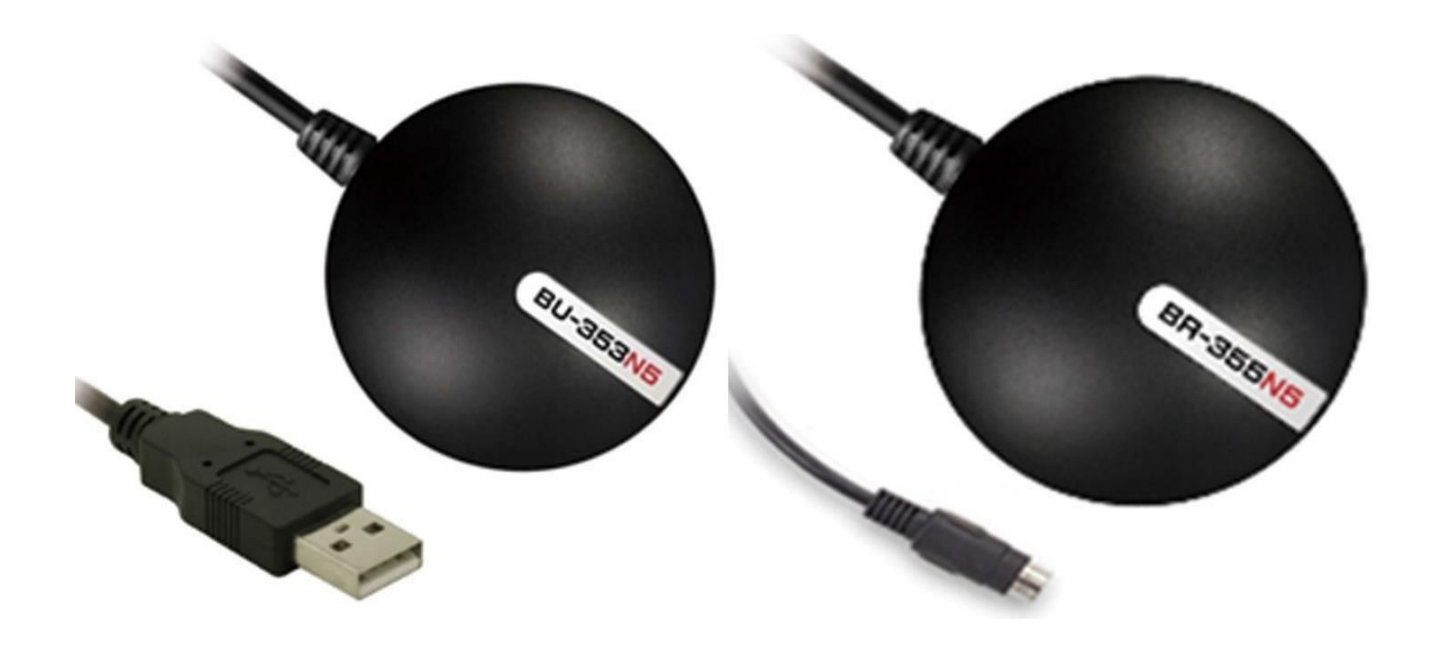

# ІНСТРУКЦІЯ КОРИСТУВАЧА

2023 © « GlobalSat »

# <span id="page-1-0"></span>**3MICT**

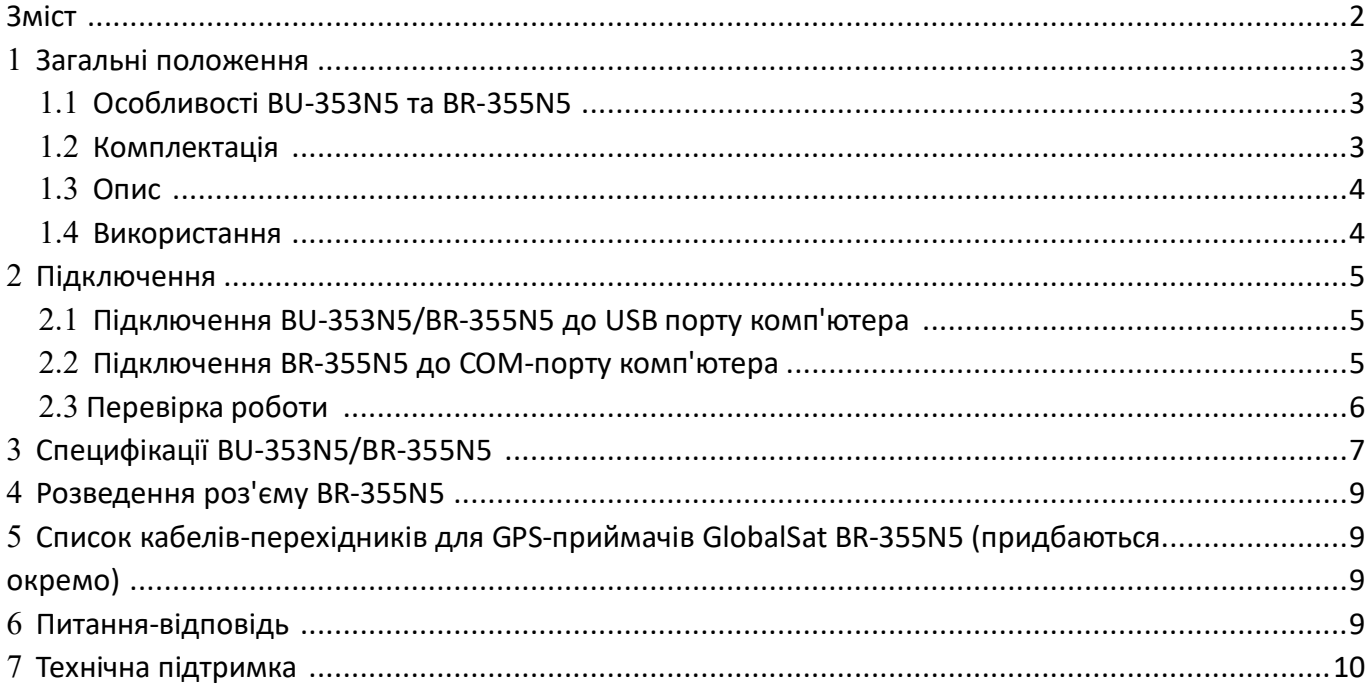

# <span id="page-2-0"></span>1 **загальні положення**

**GlobalSat BU-353N5/BR-355N5** – побутові, навігаційні GPS-приймачі з проводовим інтерфейсом USB (BU-353N5) / RS-232 (BR-355N5) та вбудованою активною антеною, що забезпечує відмінну якість роботи. Приймач побудований на високопродуктивному та економічному чіпсеті **AIROHA** , що підтримує одночасну роботу з чотирма угрупованнями супутників (GPS, GLONASS, Galileo, Beidou ). Прекрасна якість прийому в умовах "міських каньйонів" та густого лісу. Виробник - **GlobalSat WorldCom Corporation, Тайвань** .

GPS-приймачі **GlobalSat BU-353N5/BR-355N5** підійдуть користувачам КПК, планшетів, ноутбуків, нетбуків та персональних комп'ютерів з інтерфейсами COM та USB.

### <span id="page-2-1"></span>1.1 **Особливості BU-353N5 та BR-355N5**

- Високопродуктивний чіпсет **AIROHA** з низьким споживанням енергії
- Одночасна робота GPS, GLONASS, Galileo, Beidou (при Baudrate 460800-921600)
- 75-канальний паралельний приймач «All- in view »
- Вбудована активна антена, висока чутливість до сигналів супутників
- Холодний старт менше 35 секунд (у середньому)
- Відмінна робота в умовах «міських каньйонів» та густого листя
- Робота за стандартним протоколом NMEA 0183 v3.0; підтримувані повідомлення: GGA, GsA , GsV , RMC (опційно GLL v2.2, VTG)
- Вбудований іоністор " SuperCap " для збереження даних та швидкого рестарту
- Підключення до персонального комп'ютера або ноутбука через USB-порт (BU-353N5, живлення від USB) або COM-порт ( **BR-355N5** + перехідник на СОМ-порт, живлення від роз'єму PS/2), купуються окремо. **\***

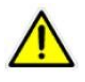

**Увага!** Не підключайте приймач GPS BR-355N5 безпосередньо до порту PS/2 комп'ютера/ноутбука. Це може призвести до виходу GPS із ладу.

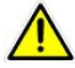

**Увага!** Не використовуйте для підключення приймачів GPS стандартні перехідники для клавіатури або «миші», це може призвести до виходу GPS з ладу. Використовуйте тільки спеціальні кабелі-перехідники GlobalSat .

### <span id="page-2-2"></span>1.2 **Комплектація**

Перед початком експлуатації обов'язково перевірте комплектацію **BU-353N5/BR-355N5** . Якщо будь-який компонент відсутній або пошкоджений, зв'яжіться з продавцем.

#### **BU-353N5/BR-355N5**

- - GPS-приймач BU-353N5/BR-355N5 з вбудованою антеною;
- - кліпса на присосці для кріплення кабелю; - Інструкція користувача; - гарантійний талон.

Для використання BR-355N5 з ноутбуками та комп'ютерами потрібне придбання відповідних кабелів виробництва GlobalSat . Дивіться список сумісних моделей наприкінці посібника.

Свіжий пакет драйверів для Windows 7/8/10/11, Linux, Mac Os , Ви можете завантажити з сайту www.globalsat.ua, розділ «Техпідтримка».

### <span id="page-3-0"></span>1.3 **Опис**

GPS-приймачі **GlobalSat BU-353N5 та BR-355N5** мають магнітну основу і можуть використовуватися всередині салону автомобіля. Довжина інтерфейсного кабелю ~ 1.5м.

На корпусі GPS-приймача (ліворуч від кабелю) розташований червоний світлодіод. При підключенні живлення він вмикається та горить постійно. Коли GPS-приймач прийняв сигнали супутників та розрахував позицію, світлодіод починає блимати.

GPS-приймач BR-355N5 має вологозахищений корпус, пристосований для стаціонарної установки на корпусі транспортного засобу. Довжина інтерфейсного кабелю ~ 4.5 м

### <span id="page-3-1"></span>1.4 **Використання**

Використовуйте приймач GPS поза приміщеннями. Для забезпечення найкращої якості прийому сигналів супутників GPS-приймачі **GlobalSat BU-353N5 / BR-355N5** повинні розташовуватись у горизонтальній площині, кришкою вгору. Не допускайте екранування антени металевими предметами.

# <span id="page-4-0"></span>2 **Підключення**

### <span id="page-4-1"></span>2.1 **Підключення BU-353N5/BR-355N5 до USB порту комп'ютера**

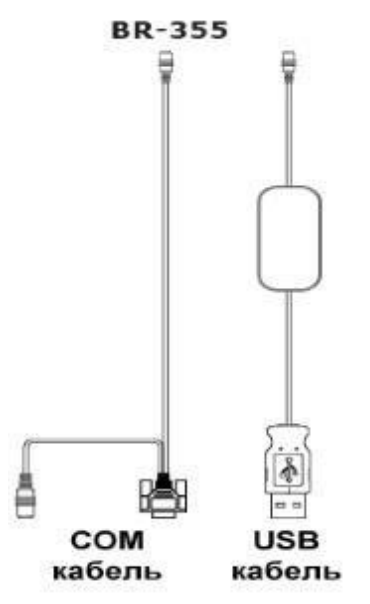

#### **Малюнок 1. Варіанти кабелів-перехідників для BR-355N5**

#### **Встановлення драйвера:**

- 1. При першому підключенні приймача до комп'ютера він автоматично завантажить відповідні драйвери.
- 2. Якщо з якоїсь причини драйвера не завантажилися автоматично, їх можна завантажити на нашому сайті. Globalsat.ua [у р](http://www.globalsat.ru/)озділі Техпідтримка  $\rightarrow$  Центр завантажень.
- 3. Далі необхідно визначити номер порту СОМ для роботи з приймачем. Виберіть "Пуск" ( start ) -> "Налаштування" (settings ) -> "Панель управління" (Control Panel ) -> "Система" ( system ) -> "Диспетчер пристроїв" (Devices Manager) і знайдіть пункт "Порти (COM & LPT) ( Ports (COM & LPT)). Натиснувши на «+», Ви побачите рядок наступного вигляду: « Prolific USB- to - serial Comm Port», і в дужках – відповідний СОМ-порт (зазвичай СОМ3, COM4, COM5…).
- 4. Тепер потрібно виставити номер СОМ-порту в картографічному або навігаційному ПЗ, яке використовуватимете з GPS-приймачем ( Mapsource , OziExplorer і т.д.).

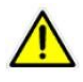

Увага! Якщо при наступному підключенні приймача GPS ви вставите його в інше гніздо USB, номер COM-порту зміниться.

### <span id="page-4-2"></span>2.2 **Підключення BR-355N5 до COM-порту комп'ютера**

- 1. Приєднайте круглий штекер кабелю-перехідника на порт СОМ до роз'єму BR-355N5 (рис. 1).
- 2. Вставте в COM-порт комп'ютера (зазвичай COM1 або COM2) 9-піновий штекер кабелю-перехідника.
- 3. Для живлення вставте в гніздо комп'ютера PS/2 круглий штекер кабелю-перехідника.
- 4. Запустіть навігаційне програмне забезпечення, в налаштуваннях GPS виставте порт СОМ1 або СОМ2, швидкість порту 4800.

### <span id="page-5-0"></span>2.3 **Перевірка роботи**

На диску, що додається, або на сайті **www.globalsat.ua** (розділ « **Техпідтримка** »), знайдіть програму « GpsInfo ».

- 1. Запустіть файл "GpsInfo.exe". **Важливо!** Програму слід запускати від імені адміністратора.
- 2. Підключіть GPS-приймач до комп'ютера, як описано вище у відповідному пункті.
- 3. На екрані з'явиться вікно програми " GpsInfo ". Виконайте такі операції:
- i. У списку Com Port: виберіть СОМ-порт, до якого підключено GPS-приймач. ii . У списку « Baud Rate:» виберіть швидкість 4800 (стандарт для протоколу NMEA). iii . Натисніть кнопку "Start GPS".
- 4. Якщо не було допущено помилок при підключенні та налаштуванні приймача GPS, у вікні нижче почнуть відображатися дані протоколу NMEA.

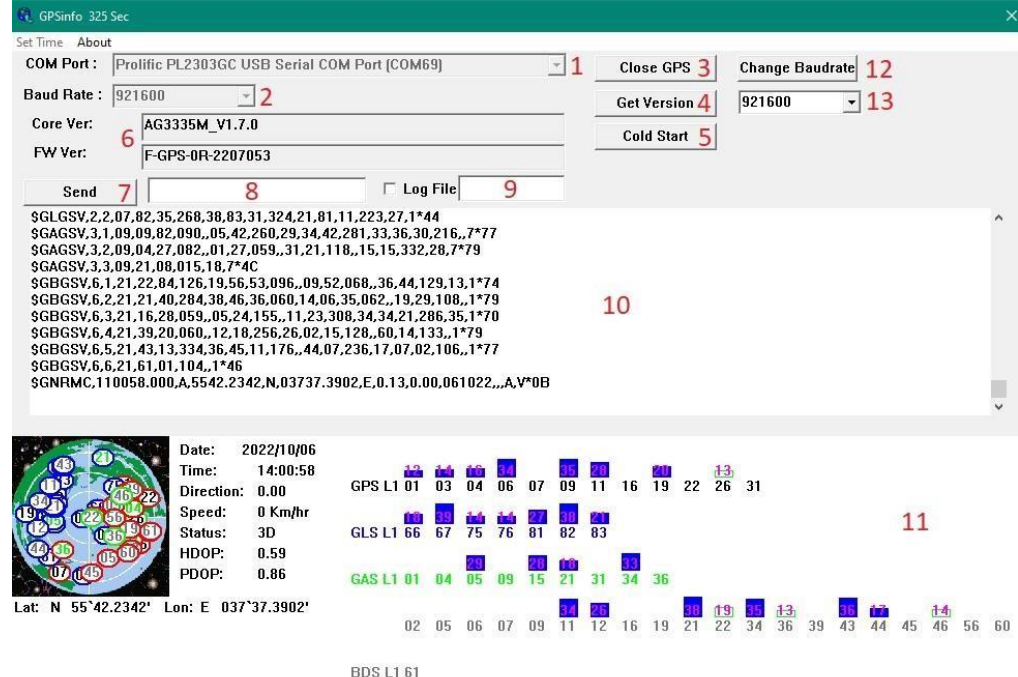

**Малюнок 2. Вікно програми " GpsInfo "**

- **1** Вибір COM-порту;
- **2** Вибір швидкості порту;
- **3** кнопка запуску та зупинки прийому даних;
- **4** запит версії прошивки та версії GPS-модуля, що відображається в полях під номером 6;
- **5** Повний рестарт («холодний старт») GPS-приймача;
- **6** версія прошивки та версія GPS-модуля приймача;
- **7** кнопка надсилання команди приймачеві. Текст команди вводиться у полі під номером 8;
- **8** поле для введення команди приймачеві;
- **9** Збереження NMEA даних у файл. Поставте галочку в Log File і вкажіть ім'я файлу на полі під номером
- 9. Файл зберігається в папці, де знаходиться програма GpsInfo ;
- **10** Вікно виведення даних NMEA;
- **11** графічна панель з інформацією про видимі супутники та інші дані за місцем розташування.
- **12** Change Baudrate кнопка зміни швидкості обміну даними. За замовчуванням дорівнює 4800. **Важливо!**  Від обраної швидкості залежить те, з якими угрупованнями супутників працюватиме приймач. Діапазон 4800-115200 тільки GPS. 460800 - 921600 - GPS, GLONASS, Beidou , Galileo.

**13** – список доступних варіантів встановлення швидкості обміну даними.

# <span id="page-6-0"></span>3 **Специфікації BU-353N5/BR-355N5**

Визначення позиції: 2.5 м, RMS та SBAS вкл. Визначення швидкості: 0.1 м/сек, 95% **Датум : Час захоплення позиції:**

**Динамічний режим:**

Максимальна швидкість: До 515 м/с (1000 вузлів) Максимальна вібрація: 20 м/сек Максимальне прискорення: До 4g

**Живлення:**

Споживаний струм: 55 мА

#### **Послідовний порт:**

Формат: ASCII Протоколи GPS: NMEA 0183

Швидкість передачі: Змінюється програмно За замовчуванням: 4800, n, 8, 1 для NMEA (GPS) Для роботи тільки з GPS: 4800 - 115200 Для роботи з GPS, GLONASS, Galileo, Beidou : 460800 - 921600

#### **Характеристики довкілля:**

Температура зберігання:  $-40^{\circ}$  ~ + 85°C Температура експлуатації:  $-40^{\circ}$  ~ + 85°C Вологість: До 95%, не конденсована

Визначення часу: 1 мкс, синхронізація по атомному годиннику супутників WGS-84

Гарячий старт: 1 сек., в середньому (при валідних ефемеридах та альманасі) Теплий старт: 24 сек., в середньому (при валідному альманасі) Холодний старт: 33 сек., у середньому

Максимальна висота: До 18 000 м (60 000 футів)

Напруга живлення: 4,5В ~ 5,5В, постійний струм

Дані GPS: Министратурного становичного производите в Министратурно- NMEA 0183 (вер. 3.01/V4.10): GGA, GSA, GSV, RMC, VTG, GLL

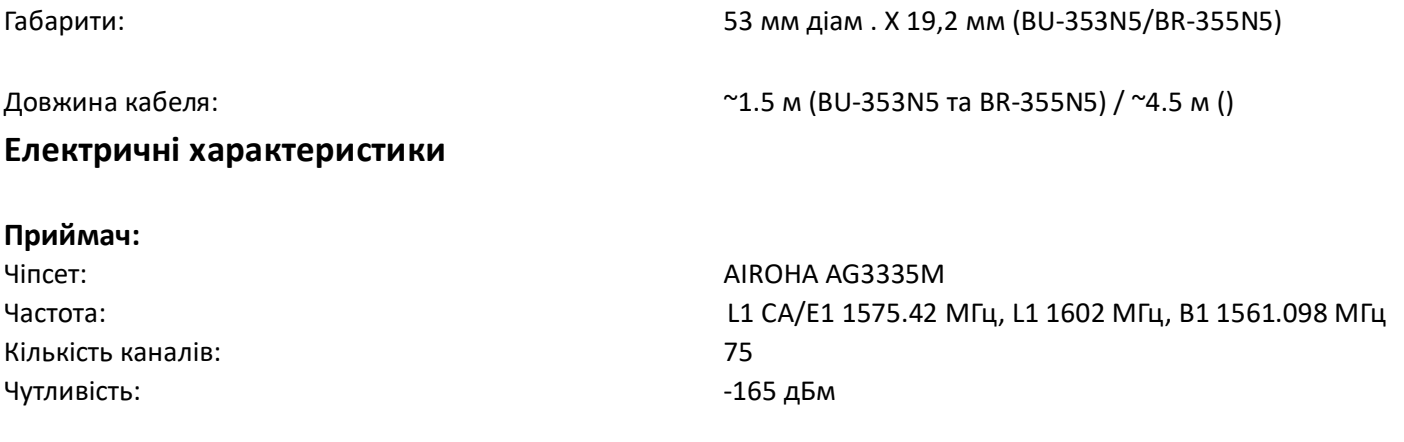

### **СКО (середньоквадратичне відхилення) визначення місця розташування об'єкта у спокої**

## <span id="page-8-0"></span>4 **Розведення роз'єму BR-355N5**

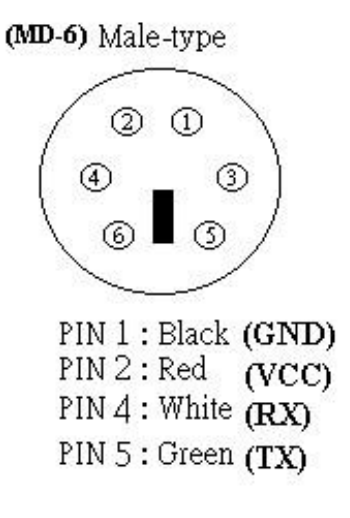

**Рисунок 3. Розведення інтерфейсного роз'єму BR-355N5 (вид контактів)**

# <span id="page-8-1"></span>5 **Список кабелів-перехідників для GPS приймачів GlobalSat BR-355N5 (Придбаються окремо)**

<span id="page-8-2"></span>Кабелі-перехідники для ПК (живлення від ПК/ноутбука, довжина кабелю □ 50 см):

- підключення до ПК/ноутбука USB-портом  $\Box$
- $\Box$ підключення до ПК/ноутбука за COMпортом

### <span id="page-8-3"></span>6 **Питання відповідь**

- **Не надходять дані GPS, не оновлюється розташування.**
- 1. Перевірте номер порту СОМ, до якого підключено приймач у Менеджері пристроїв. У вкладці Порти (СОМ та LPT) має бути запис Prolific Serial - to -USB Comm та вказано номер порту.
- 2. Перевірте налаштування порту: Швидкість (біт/с): 4800 Біти даних: 8 Парність: Ні Стопові біти: 1 Управління потоком: Ні
- 3. Перезавантажте ПК та перепідключіть USB-приймач до ПК.
- 4. Налаштуйте програму GPS Info та перевірте працездатність приймача в ній, перш ніж налаштовувати іншу навігаційну програму.
- 5. Переконайтеся, що ви не змінили швидкість за допомогою кнопки Baudrate спробуйте вибрати іншу швидкість у GpsInfo .
- **Чи працюватиме GPS-приймач із ПЗ стороннього виробника?** USB-приймачі компанії GlobalSat виводять дані у стандартному форматі NMEA для навігаційного ПЗ та конвертують його в координати. Таким чином, приймачі USB GlobalSat будуть працювати з більшістю програм, що підтримують прийом даних в NMEA.
- **Яка точність при визначенні розташування при використанні GPS?** GPS-приймачі GlobalSat підтримують режими WAAS/EGNOS, при використанні яких точність досягає 2.5 метрів. У звичайному режимі 3-5 метрів.
- **Чому у мене видно лише супутники GPS? GLONASS, Galileo та Beidou не бачить!** Для роботи з усіма угрупованнями супутників потрібно змінити Baudrate у програмі GpsInfo на 460 800 або на 921 600.
- **Які ідеальні умови для отримання сигналу GPS?** Для якісного сигналу GPS потрібен відкритий огляд неба. Будинки, підземні парковки, тунелі та густе листя заважають GPS сигналу, і можливі проблеми/неточності у визначенні коректного розташування.

Якщо Ви припаркувалися в критій парковці та/або в безпосередній близькості до багатоповерхових будівель, рекомендуємо виїхати просто неба, перш ніж вмикати GPS-приймач.

▪ **Як мені визначити, чи ввімкнено GPS?**

Забезпечте живлення USB-приймача, підключивши його до USB-порту ПК/ноутбука. Якщо Ваш ПК та GPS-приймач увімкнені, СОМ-порт коректно налаштований, почнеться пошук сигналу GPS та передача даних. Ви можете перевірити це, відкривши навігаційне програмне забезпечення. Також приймачі оснащені індикаторами роботи:

- **Індикатор не світиться:** Приймач GPS вимкнено (немає живлення).
- **Індикатор світиться:** Пошук GPS-сигналу, місцезнаходження.
- **Індикатор блимає:** Позиція визначена.
- **Чому GPS не працює у приміщенні та біля високих будівель?**

Для визначення місцезнаходження використовується сигнал із супутників. Для отримання даних із супутників, необхідний огляд неба та відсутність перешкод (високих будов та інших об'єктів), які обмежують GPS-приймачу огляд неба. Іноді супутники знаходяться не над головою, а за лінією горизонту. В даному випадку необхідний огляд лінії горизонту.

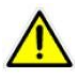

Увага! Технології WAAS/EGNOS підтримуються не в усіх регіонах.

### <span id="page-9-0"></span>7 **Технічна підтримка**

Якщо у Вас виникли питання щодо продукції компанії GlobalSat , зверніться до нашої Служби Технічної Підтримки, і ми обов'язково допоможемо.

**Email** Технічної підтримки: support@globalsat.ua

**Телефон** Технічної підтримки:

 $\overline{m}$  + 38 044 3039301

Служба Технічної Підтримки працює для вас по робочих днях з 10.00 до 18.00. Всі звернення на електронну пошту в інший час обробляються на початку наступного робочого дня.